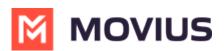

# Turn off MultiLine ring when using Teams - Android

Last Modified on 04/03/2024 3:21 pm EDT

Read on to learn about turning off the MultiLine app ringing when using Microsoft Teams for calling.

### Overview

If you are using MultiLine calling with Microsoft Teams app, you can silence the ring on the MultiLine app. That way both apps won't ring simultaneously.

#### Before you start

- This option is only available for users who using MultiLine Voice for Microsoft Teams.
- When you activate MultiLine, or when Microsoft Teams calling is enabled for the first time, you will see a notification giving you the option to turn it off and can turn it off at that time.
- If you choose not to turn off ringing in MultiLine while using the Microsoft Teams mobile app, some calls may not ring at all and go straight to voicemail.

## Turn off ringing in MultiLine

The ability to turn ringing in MultiLine off is available in Call Settings.

- 1. Go to Settings, then Call Settings.
- 2. Use the **Ring on MultiLine app** toggle to turn off ringing in MultiLine.

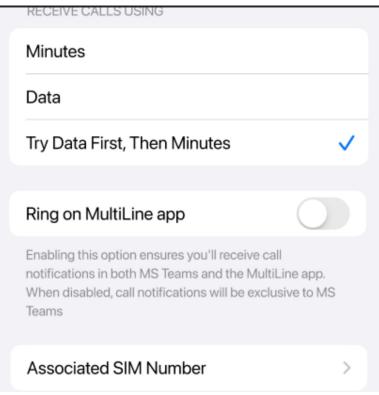

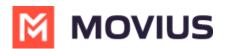

#### Turn on ringing in MultiLine

The ability to turn ringing in MultiLine on is available in Call Settings.

- 1. Go to Settings, then Call Settings.
- 2. Use the toggle to turn on ringing in MultiLine.

| RECEIVE CALLS USING                                                                                                    |   |
|----------------------------------------------------------------------------------------------------|---|
| Minutes                                                                                                    |   |
| Data                                                                                                    |   |
| Try Data First, Then Minutes                                                                                                    | ~ |
|                                                                                                    |   |
| Ring on MultiLine app                                                                                                    |   |
| Enabling this option ensures you'll receive call<br>notifications in both MS Teams and the MultiLine app<br>When disabled, call notifications will be exclusive to I<br>Teams |   |
| Associated SIM Number                                                                                                    | > |
|                                                                                                    |   |